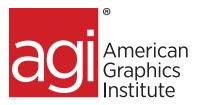

# Microsoft Excel Introductory training course

In this Microsoft Excel introductory training class you are shown how to utilize this powerful spreadsheet application. See immediate results with this hands-on course. You will be able to plan and create an organized spreadsheet, use absolute and relative cell references, understand the importance of labels and values, create pivot tables, and export your data into a range of file formats. Our Instructors can show you how to efficiently produce your own spreadsheet for data management and analysis.

# What you'll learn in this introductory Microsoft Excel training course

- The basics of Microsoft Excel
- How to format and edit cells
- How to build formulas and functions

- How to display and analyze data
- · How to build charts

# Audience for this introductory Excel training course

This Microsoft Excel training class is for professionals who would like to learn to use and utilize the functions available in this powerful spreadsheet application.

# Training course duration

This class is a one day in length. It runs from 10:00 am- 5:00 pm ET. Lunch break is approximately from noon-1:00 pm.

# Training course curriculum

This training course uses provided lesson files and instructor selected resources.

# Enrolling in this introductory Microsoft Excel training course

You can register for this training class online at agitraining.com, or by calling 781-376-6044 or 800-851-9237.

# Locations for this introductory Microsoft Excel training course

You can attend classes at your training centers located in Boston and Philadelphia, on site at your office, or on-line. You can select the course location at the time of your registration.

# Private and customized training course options

This training course can be offered as a private class for groups or individuals, and the content can be customized to meet your specific needs. You can call to speak with a training representative at 781-376-6044 or 800-851-9237 to discuss customizing this training course.

# Goals and objectives for this training course

American Graphics Institute is focused on providing high-quality training courses for your professional development. We provide regularly scheduled small group courses along with private or customized training.

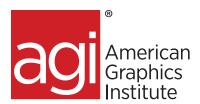

# Introduction to Microsoft Excel topics:

# **Getting Started with Excel**

Understand various ways of entering data in Excel as well as printing from Excel as you learn ways to easily print or convert Excel content to PDF. Find out how to use multiple worksheets in Excel, and learn to organize data by creating, moving, copying, and managing Excel worksheets. Find out how to work more efficiently by using repeat actions in Excel to quickly duplicate prior actions. Find out how to save time using

Excel Shortcuts as you discover keyboard shortcuts that save time and help you to work more efficiently

Getting to know the workspace

# Opening an Excel workbook

Getting to know the cell pointer

Using the Ribbon

Customizing the Ribbon display

Collapsing the Ribbon

Hiding the Ribbon

Exploring the Status bar

Switching views

Exercise: Switching display modes

Change the size of the worksheet display

Changing the size of the worksheet display

Using the Quick Access Toolbar

Customizing the Quick Access Toolbar

#### **Using the Formula Bar**

Practice with the Formula Bar

Activating the Formula Bar

Moving around the worksheet

Navigating the worksheet with the keyboard

Moving to a specific cell

Using the scroll bars

# Templates help you get started right away

Quick analysis gets down to business

Flash Fill reduces data entry drudgery

Chart recommendations remove the guesswork

Select data with filters

#### What you learned in this lesson:

# Creating a worksheet in Excel

Creating a worksheet Creating a new workbook Entering data in a cell Entering text

Entering text in cells

Entering numbers

Entering dates and times

Entering formulas

Working with cell ranges

Selecting a range of cells

Using AutoFill to fill a range with data

### Saving workbooks

Save vs. Save As

### **Opening workbooks**

#### **Editing data**

Editing data in a cell

Using cut, copy, and paste

Inserting cells

Deleting cells

Clearing cells

#### **Using Undo and Redo**

#### Working with rows and columns

Inserting rows and columns

Deleting rows and columns

Hiding and unhiding rows and columns

# Freezing and unfreezing rows and columns

#### Creating additional worksheets

Inserting worksheets

Renaming worksheets

#### Moving and copying worksheets

#### Changing the color of worksheet tabs

#### **Hiding sheets**

Unhiding sheets

Deleting worksheets

### Printing worksheets and workbooks

Printing a range of data

Viewing the page layout

#### Adding headers and footers

Changing margins

Changing the orientation

Printing titles

Turning gridlines off and on

## What you learned in this lesson:

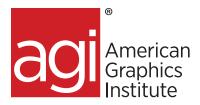

# Formatting a worksheet

Learn about formatting Excel sheets and content.

Learn to visually distinguish certain text and numbers by applying formatting. Find out how to use the Format Painter in Excel: Learn to duplicate formatting from any cell and apply it to others. Applying Conditional Formatting: Discover how to apply formatting depending upon rules relating to content.

# **Understanding cell formats**

### **Changing number formats**

Applying a numeric format

Changing the number of decimal places

Adding the thousands separator

Assigning the currency format

Assigning the accounting format

Assigning the text format

Creating custom formats

# Changing the font and font size

Changing the font

Changing the font size

Changing the color of your text

Changing the fill color

Changing text attributes

# Modifying row heights and column widths

Change the column width

Changing the column width with the mouse

Changing the column width automatically

Changing the row height

Changing the row height automatically

#### Cell alignment

Aligning text within cells

Merging and centering columns

Wrapping text

Rotating text

## **Borders and shading**

Applying a border

Drawing a border

Erasing a border

# Copying cell formats

# Working with cell styles

Applying cell styles

Clearing a style

Creating a style

Modifying a style

Merging styles from other worksheets

# **Using conditional formatting**

Using conditional formatting

Removing conditional formatting

Creating a new rule

# Using page themes

Applying a theme

Changing the color scheme

Changing the font set

Changing the effects

# What you learned in this lesson:

# Working with formulas

Learn to create Excel calculations, formulas, and functions, including using Excel formulas to perform mathematical expressions.

Use True / False in Excel to check for matching data. Find out how to use Excel Functions including AutoSum and text functions that can modify text based upon input values. Also learn about multi-Input Functions which require multiple inputs and Constant Cell References that can be used for calculations.

#### **Key terms**

Operator

Operand

Arithmetic formula

Order of operations

Comparison formula

#### **Entering simple formulas**

Building a formula by typing

Building a formula by pointing

# Referencing cells from other worksheets or workbooks

Referencing a cell in another worksheet

Referencing a cell in another workbook

## **Using functions**

#### **Using the Function Library**

Creating a formula with a function

# Using the AutoSum tool

Quickly adding up a range of values

#### **Using common functions**

SUM, AVERAGE, MAX, MIN, MEDIAN, IF, COUNTIF, NOW. PMT

agitraining.com | 800-851-9237

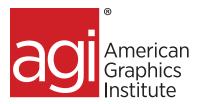

## Working with ranges

Naming a range of cells

Naming a range of cells from a selection

Using a range name in a formula

Extending a range

Deleting a range name

## Copying formulas

Using absolute and relative cell references

Making a cell reference absolute

Copying formulas with AutoFill

Copying formulas with Copy and Paste

Pasting formula results

Moving worksheet formulas

To drag and drop a formula:

To move a formula with Cut and Paste:

#### Formula auditing

Tracing formula precedents and dependents

Removing tracer arrows

Viewing formula references

Displaying worksheet formulas

# **Working with Charts**

Learn to create line charts and spark lines to represent data visually. Find out about various chart types including creating Column Charts using Excel as you learn to create column charts for data visualization. Discover how to create pie charts for data visualization.

**Understanding chart types** 

**Understanding chart elements** 

Using chart recommendations

Moving and resizing charts

#### **Enhancing a chart**

Using Quick Layouts

Adding data labels

Adding or moving legends

Removing chart elements

# Formatting a chart

Changing the color scheme

# **Editing a chart**

Removing a data series

Filtering data in a chart

**Customizing the chart** 

Printing a chart

**Using Sparklines** 

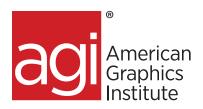

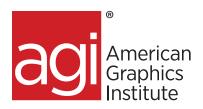